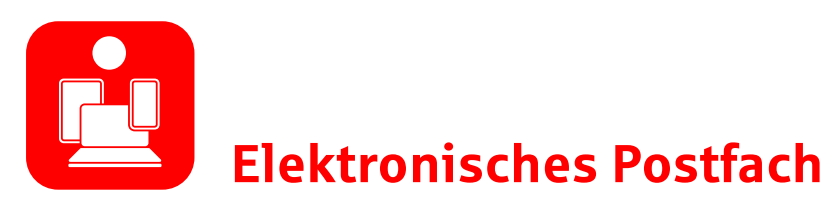

Über den sicheren Zugang zum Online-Banking bietet Ihnen unser elektronisches Postfach eine übersichtliche Zusammenstellung Ihrer Auszüge und Dokumente sowie wichtiger Nachrichten Ihrer Sparkasse. Zusätzlich können auch Sie eigene Mittelungen an Ihren Berater bzw. Ihre Beraterin versenden.

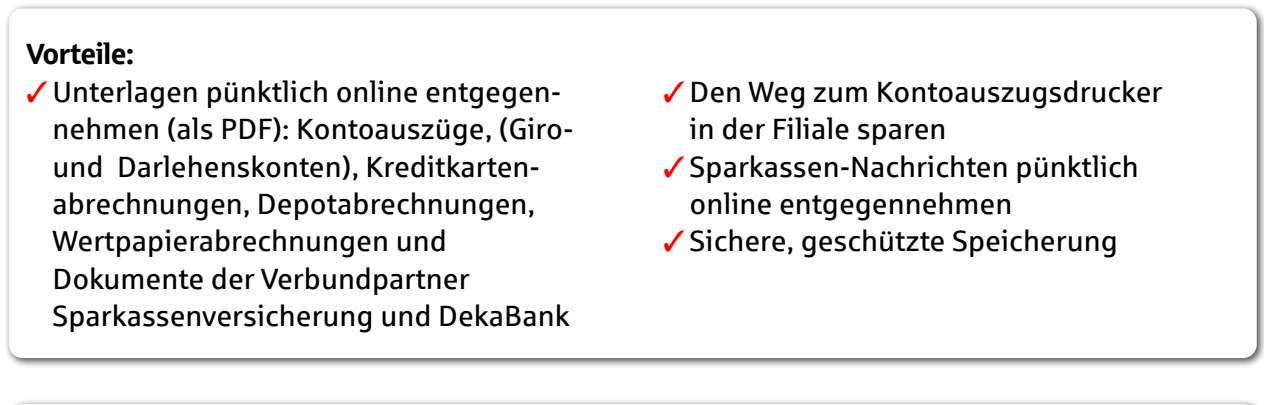

#### Funktionen:

✓Archivierung der Unterlagen (bis 200 MB)

- ✓Schriftlicher Online-Kontakt zum eigenen Berater bzw. zur eigenen Beraterin
- ✓Auf Wunsch E-Mail-Benachrichtigung zum Posteingang
- ✓Individuelle Einstellungen zur Verwaltung des Postfachs

# **So einfach geht's:**

### **Jetzt elektronische Kontoauszüge freischalten**

- 1. Melden Sie sich in Ihrem Online-Banking an.
- 2. Wählen Sie den Menüpunkt "Postfach".
- 3. Schalten Sie in den Einstellungen unter "Konto-/Vertrags-Freischaltung verwalten" Ihre Konten frei.
- 4. Prüfen Sie Ihre Auswahl und bestätigenSie diese mit einer TAN.
- 5. Sie möchten über den Eingang neuer Dokumente informiert werden? Jetzt einrichten unter "E-Mail-Benachrichtigungen verwalten".

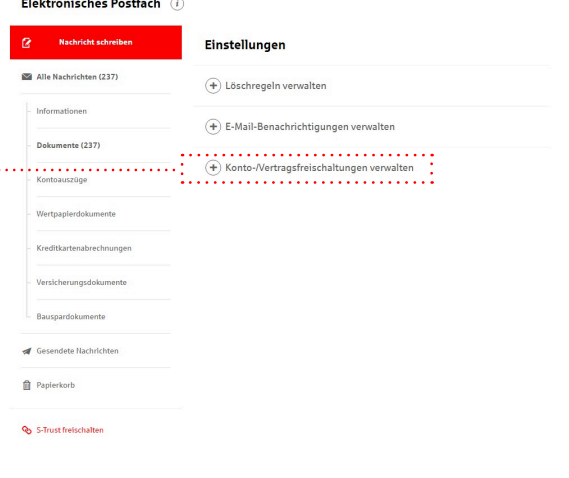

**Unser Tipp**

## **Nachrichten senden**

Mit der Funktion "Nachricht schreiben" können Sie über einen gesicherten Weg direkt aus Ihrem elektronischen Postfach mit Ihrem Berater bzw. Ihrer Beraterin kommunizieren.

- 1. Im Online-Banking unter "Postfach" klicken Sie auf "Nachricht schreiben". .............
- 2. Schreiben Sie Ihre Nachricht.
- 3. Versenden Sie die Nachricht mit Klick auf den Button "Nachricht senden".

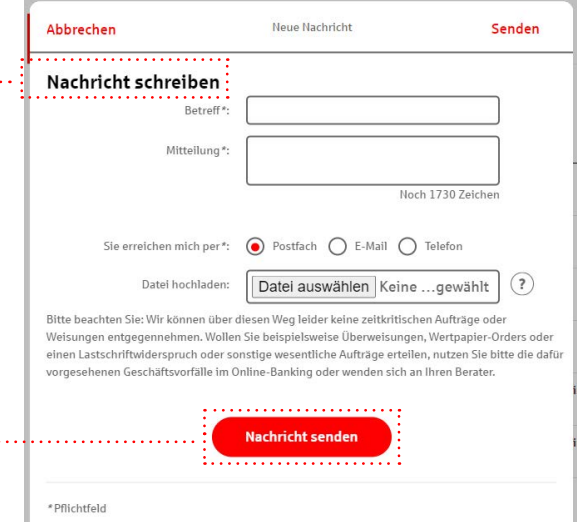

### **Kontoauszüge abrufen**

- 1. Öffnen Sie das Online-Banking und wählen Sie im Postfach die Rubrik "Kontoauszüge".
- 2. Nun werden Ihnen alle zur Verfügung stehenden Kontoauszüge angezeigt.
- 3. Klicken Sie auf das Kästchen links und laden Sie Ihren Kontoauszug (oder mehrere Kontoauszüge) herunter. Speichern Sie diese auf Ihrem Computer .

### **Löschregeln festlegen**

In den "Einstellungen" Ihres Postfachs können Sie Löschregeln für Ihre Postfach-Dokumente festlegen. So räumt sich Ihr Postfach regelmäßig selbst auf!

Ohne Löschregeln werden Ihre Dokumente für unbestimmte Zeit archiviert.

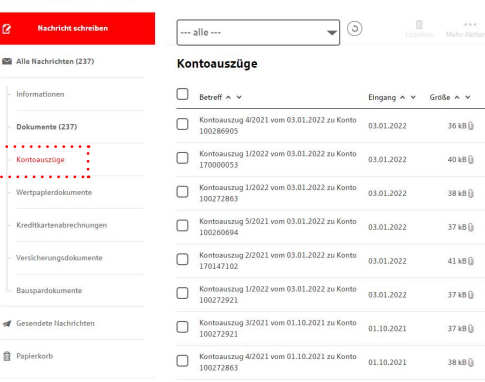

Elektronisches Postfach (i)

**Claimentaches Beatfach** 

 $\approx$   $\omega$ 

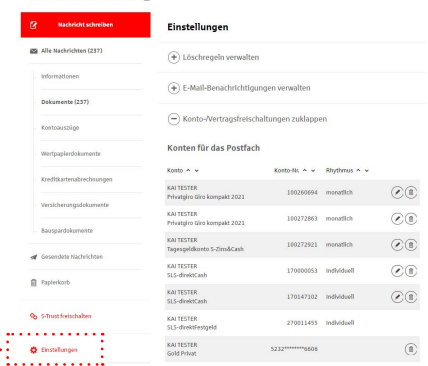